#### 13-14 декабря 2011 г. / SE Центр поддержки клиентов Subaru / Fuji Heavy Industries Ltd.

# **Панъевропейская Сервисная конференция 2011 года**

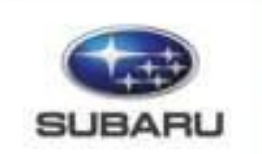

Confidence in Motion

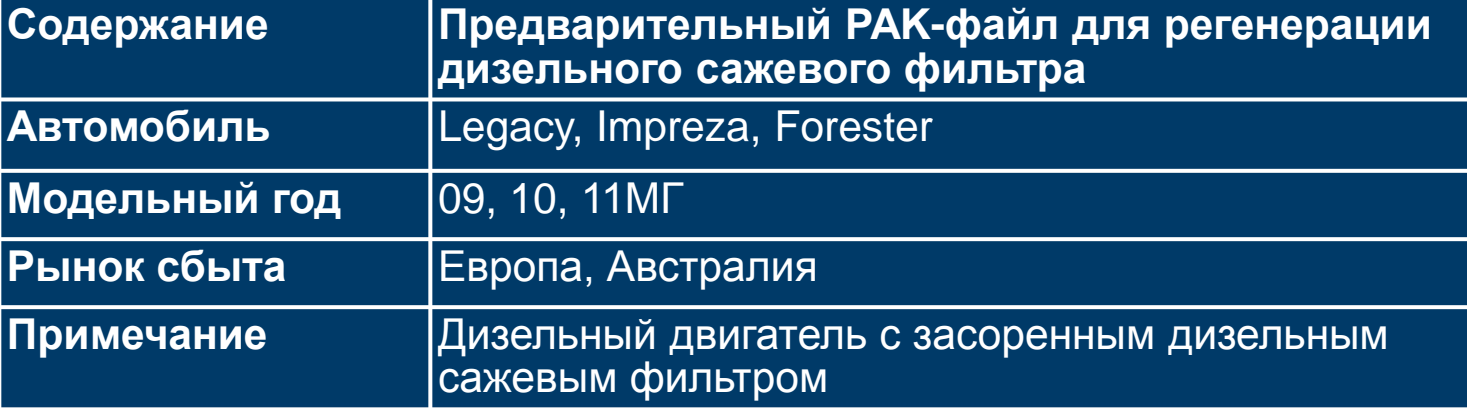

#### **1. Проявление неисправности**

Предупреждающая лампа дизельного сажевого фильтра включается (VSR) и часто мигает (DVR).

> VSR: Запрос скорости автомобиля DVR: Запрос визита к дилеру

Затем на некоторых автомобилях сохраняется КДН P1469 или P1468

P1469: Аварийный режим ограниченной работоспособности дизельного сажевого фильтра (накопление сажи) P1468: Загрязнение масла

#### **2. Ситуация в настоящее время**

Начиная с модели Forester 12МГ, принудительная регенерация дизельного сажевого фильтра у дилеров может выполняться при коэффициенте накопления сажи ниже 170% вместо современных 135%.

Для моделей автомобилей до 11МГ включительно, мы также разработали временные PAK-файлы, которые позволяют проводить принудительную регенерацию дизельного сажевого фильтра у дилеров с коэффициентом накопления сажи ниже 170%.

#### **3. Применимость к моделям**

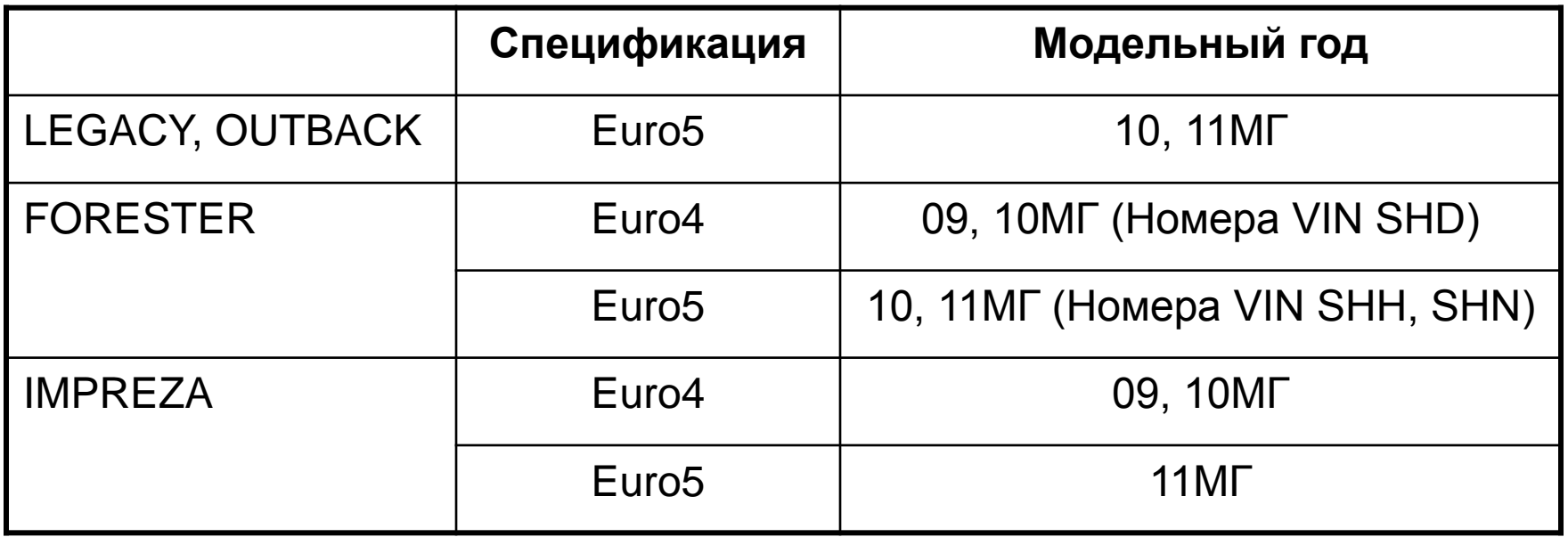

Имя временного Pak-файла TT-A244a: для моделей Euro4 TT-A244b: для моделей Euro5

# **4. Особенности**

- При помощи данного временного PAK-файла Вы можете регенерировать дизельный сажевый фильтр вплоть до коэффициента накопления сажи 170%.
- Если регенерировать дизельный сажевый фильтр при помощи данного PAK-файла невозможно, замените дизельный сажевый фильтр.
- Данный PAK-файл предназначен для регенерации только в условиях сервисного центра.
- Данный PAK-файл включает 2 программы, одна только для регенерации дизельного сажевого фильтра в условиях сервисного центра, а вторая представляет собой последнюю версию официального программного обеспечения.
- Вы можете перепрограммировать ECM до программного обеспечения для регенерации или до последней версии официального программного обеспечения столько раз, сколько Вы пожелаете.
- Данный временный PAK-файл будет обновляться при каждом выходе нового официального PAK-файла.

(1) Перепрограммирование до программного обеспечения для регенерации в сервисном центре

① Выберите метод программирования (обычно SSMIII) ② Нажмите [Next] (Далее)

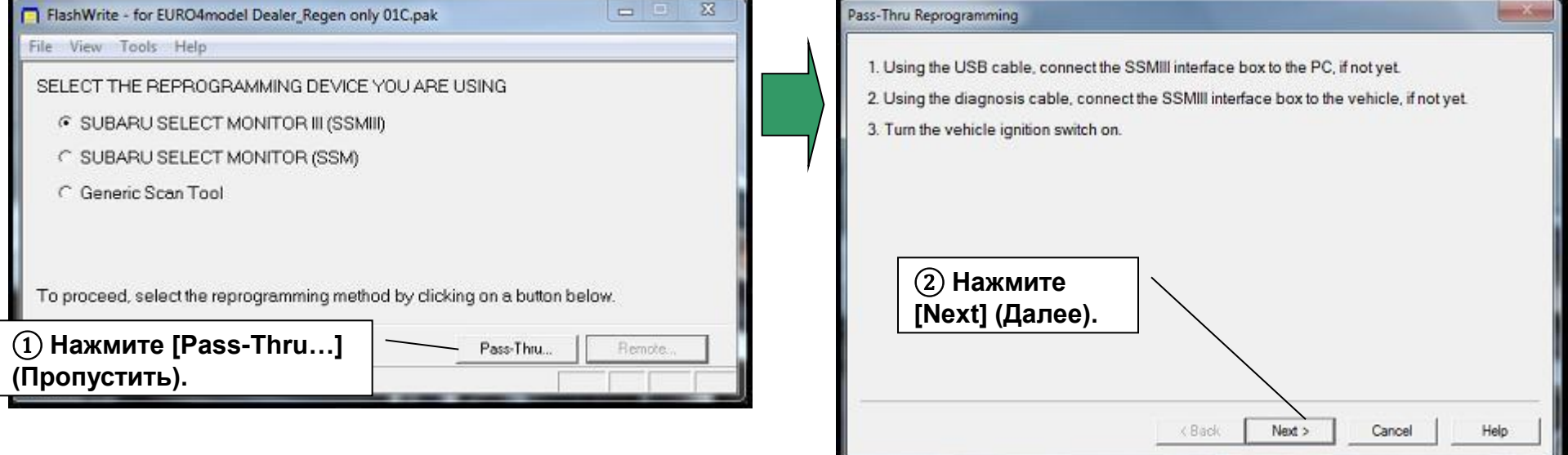

(1) Перепрограммирование до программного обеспечения для регенерации в сервисном центре

③ Введите ключевое слово и нажмите [Next] (Далее)

④ Нажмите [Execute] (Выполнить)

Пример: Forester 09МГ

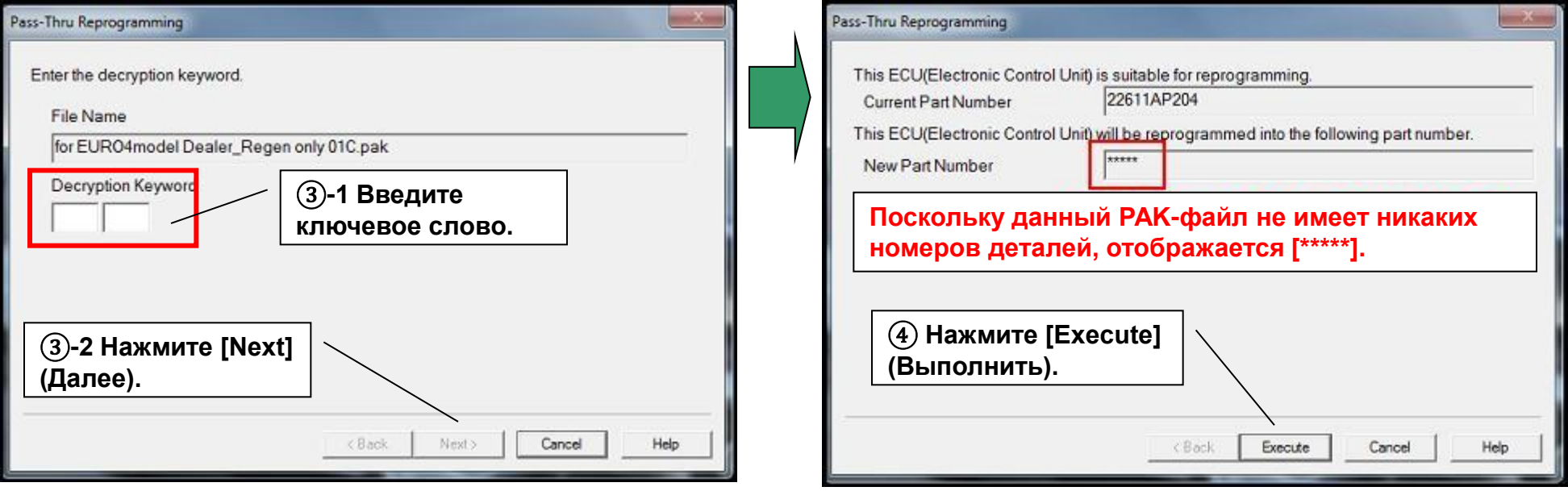

(1) Перепрограммирование до программного обеспечения для регенерации в сервисном центре

⑤ После выполнения операций на ПК в соответствии с инструкциями на экране, программное обеспечение для регенерации установлено.

⑥ Проверьте завершение перепрограммирования PAK-файла.

1) Предупреждающая лампа дизельного сажевого фильтра часто мигает.

2) Проверьте номера CID и CVN.

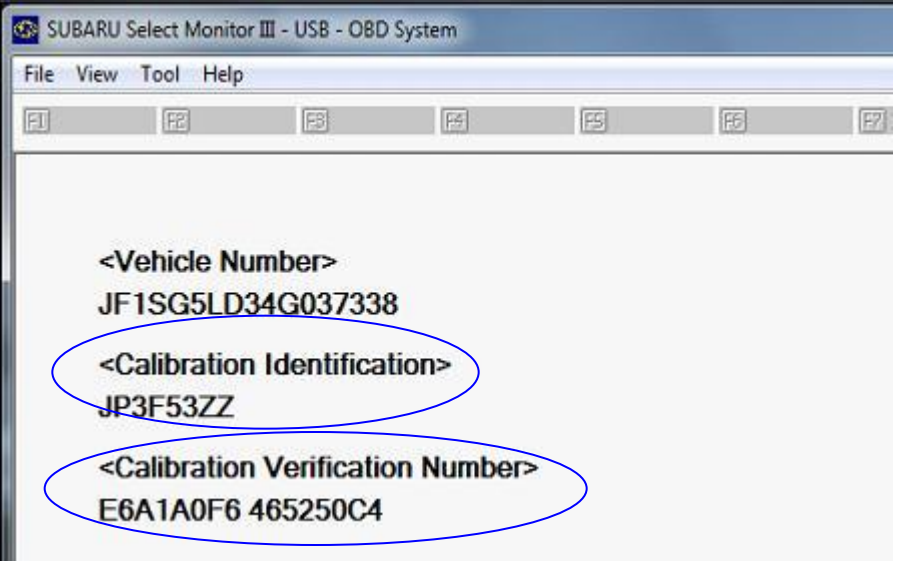

(2) Регенерация дизельного сажевого фильтра в сервисном центре

Проведите регенерацию дизельного сажевого фильтра в соответствии с руководством по техническому обслуживанию.

#### Примечание

- 1. При работе данного программного обеспечения для регенерации, предупреждающая лампа дизельного сажевого фильтра быстро мигает.
- 2. Если Вы будете двигаться на автомобиле под действием данного программного обеспечения для регенерации, Вы почувствуете плохую приемистость, поскольку оно управляет мощностью двигателя.
- 3. Алгоритм регенерации данного временного PAK-файла отличается от обычного программного обеспечения.

(3) Перепрограммирование до последней версии официального программного обеспечения

① Проведите перепрограммирование до последней версии официального программного обеспечения тем же способом, что приведен выше, при

работающем программном обеспечении для регенерации.

После перепрограммирования до последней версии официального программного обеспечения проверьте следующие позиции.

> 1) Предупреждающая лампа дизельного сажевого фильтра выключена.

2) Проверьте номера CID и CVN.

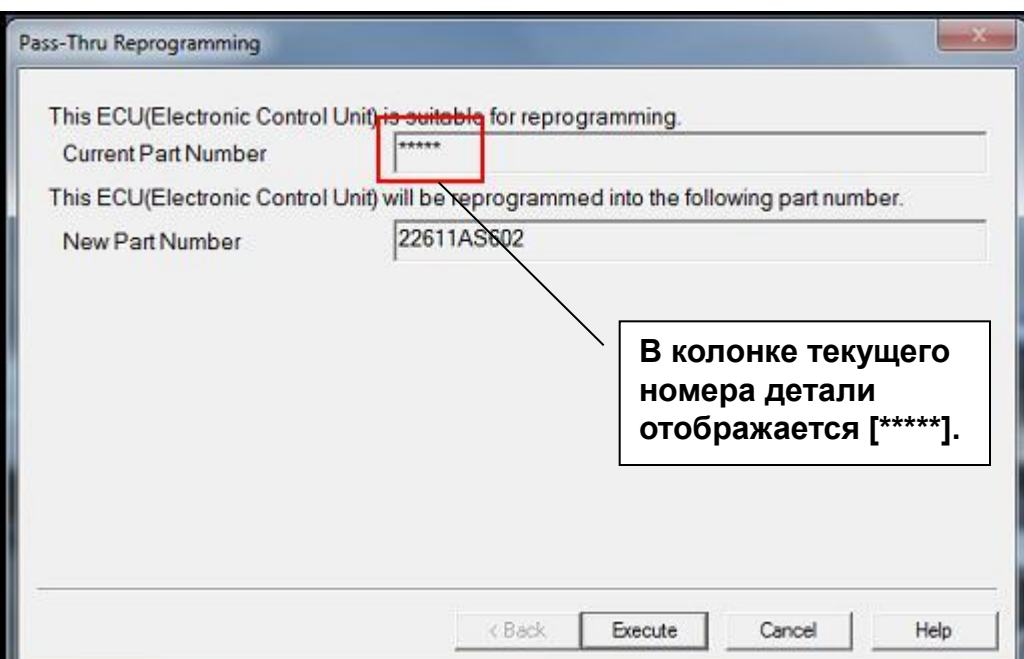

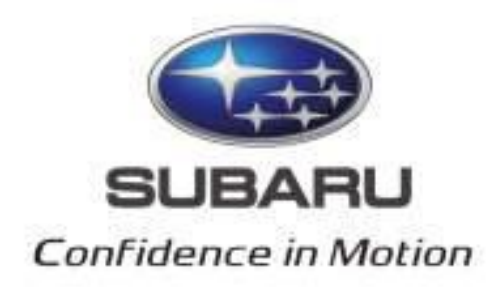

#### *Спасибо !*